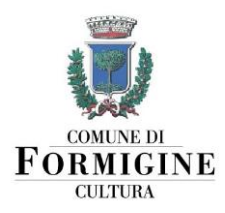

Agg. 13/01/2023

# **ISTRUZIONI PER IL PAGAMENTO SPONTANEO**

Della sala prove musicali presso pertinenze di Villa Gandini

# **MODALITÀ 1: VERSAMENTO IN CONTANTI PRESSO LA TESORERIA**

È possibile effettuare qualsiasi pagamento in contanti presso il Servizio di Tesoreria del Comune di Formigine, gestito da BPER Banca SPA, recandosi allo **sportello BPER di via Trento Trieste 11, Formigine.**

Dichiarare di voler effettuare un versamento al Comune di Formigine indicando come **causale:** "Abbonamento postazione di coworking presso Hub in Villa per il periodo dal \_\_\_\_\_\_\_\_\_ al \_\_\_\_\_\_\_\_"

**Attenzione:** ricordarsi di inviare una copia della ricevuta di pagamento al Servizio Cultura tramite e-mail all'indirizzo: [giovani@comune.formigine.mo.it](mailto:giovani@comune.formigine.mo.it)

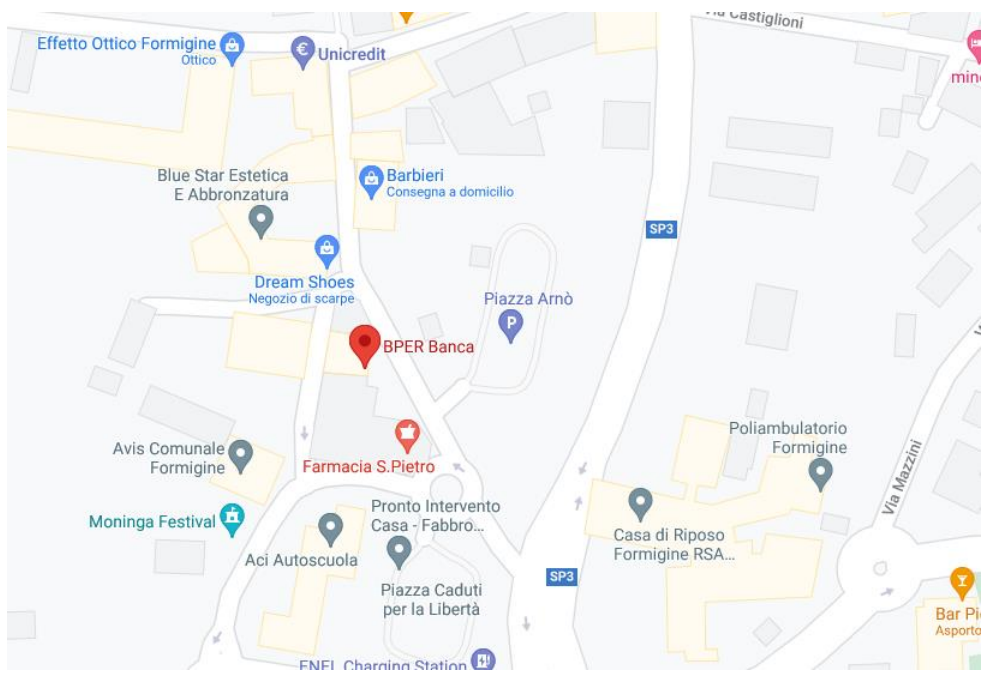

*POSIZIONE DELLO SPORTELLO BPER BANCA ADIBITO A TESORERIA*

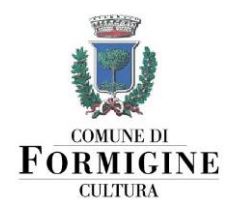

# **MODALITÀ 2: PAGAMENTO ONLINE**

È possibile effettuare qualsiasi pagamento al Comune di Formigine utilizzando il servizio di pagamenti online tramite il portale PagoPA.

Andare sul sito https://www.comune.formigine.mo.it/servizi-online

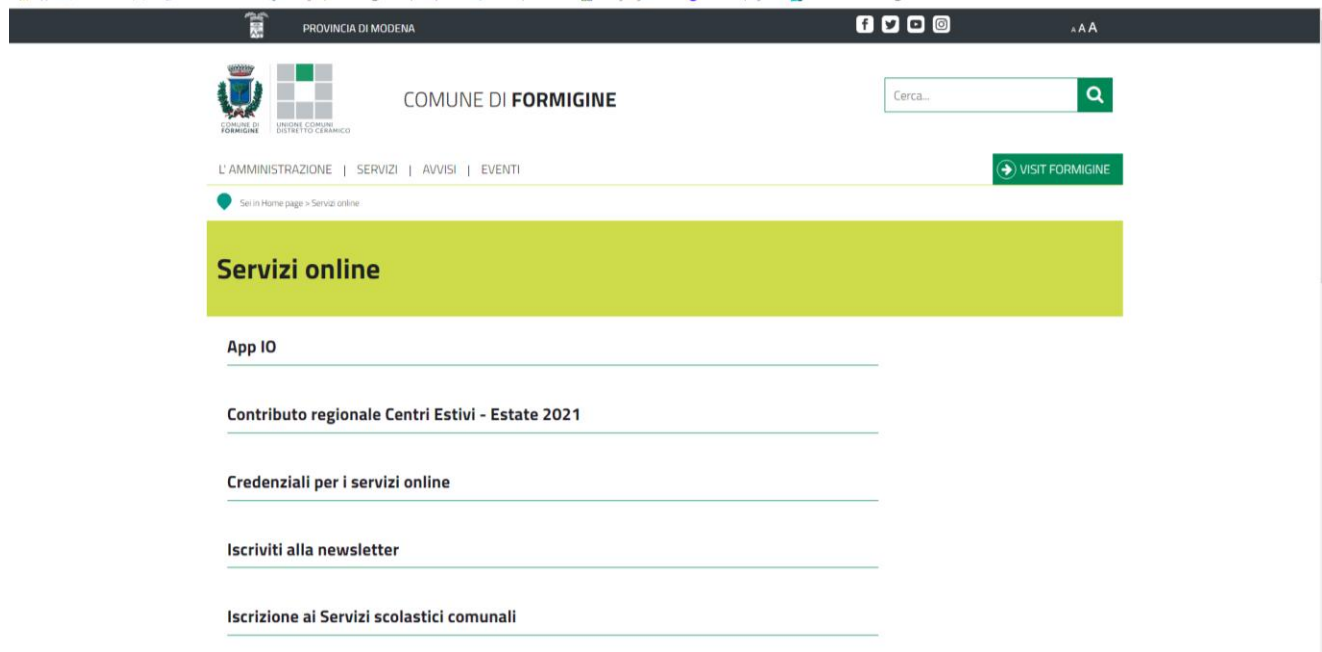

## Scorrere la lista di servizi e cliccare su "Pagamenti Online"

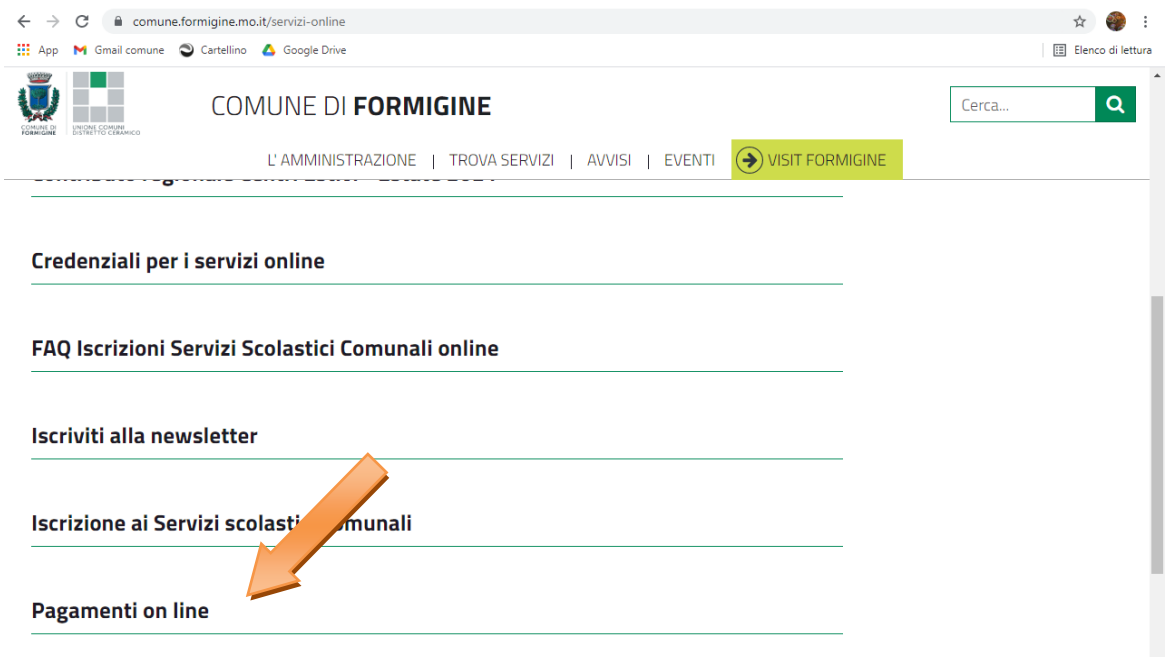

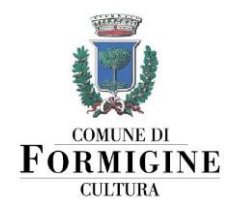

Si aprirà una pagina che spiega le due modalità di pagamento online accettate dal Comune di Formigine:

# **1. EntraNext integrato con PagoPa**

2. Progetto PAYER della Regione Emilia Romagna

Il pagamento della **postazione di coworking** va effettuato tramite **EntraNext**. Cliccare quindi sul link in verde.

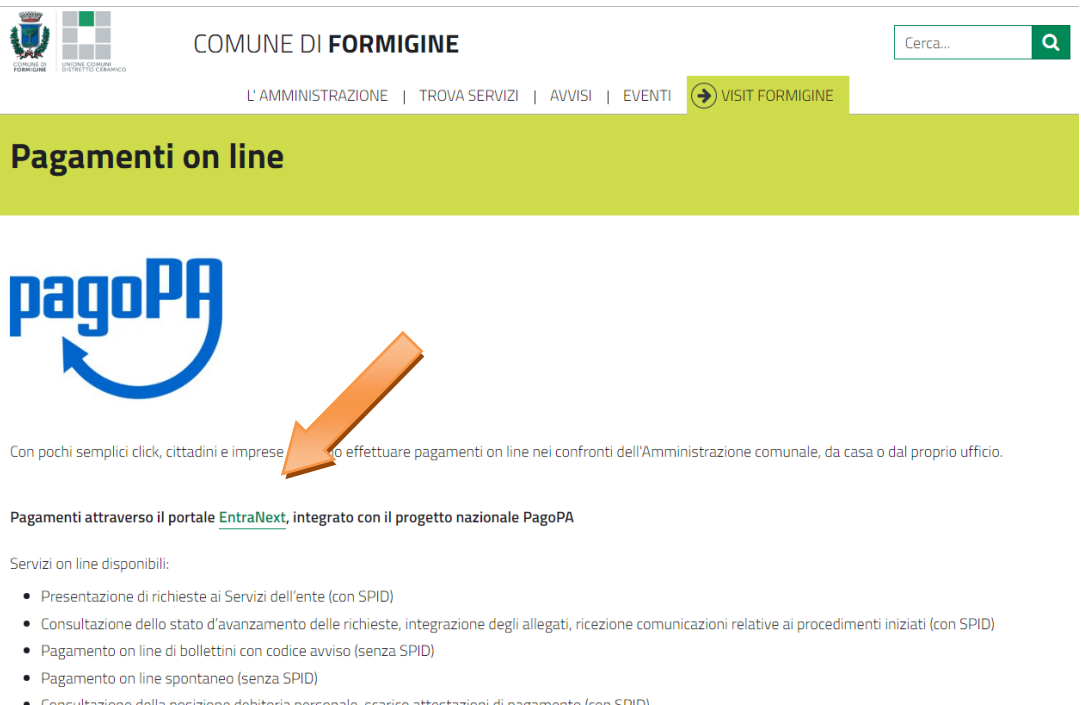

· Consultazione della posizione debitoria personale, scarico attestazioni di pagamento (con SPID)

Si aprirà la pagina [https://portale-formigine.entranext.it/home,](https://portale-formigine.entranext.it/home) che riassume i servizi disponibili. Se si hanno le credenziali SPID o CIE, è possibile accedere al portale cliccando su **ACCEDI** in alto a destra. Effettuare l'accesso non è obbligatorio; è possibile effettuare un pagamento spontaneo anche senza accedere. Effettuare l'accesso può essere utile per tenere traccia dei propri pagamenti e delle proprie richieste alla pubblica amministrazione.

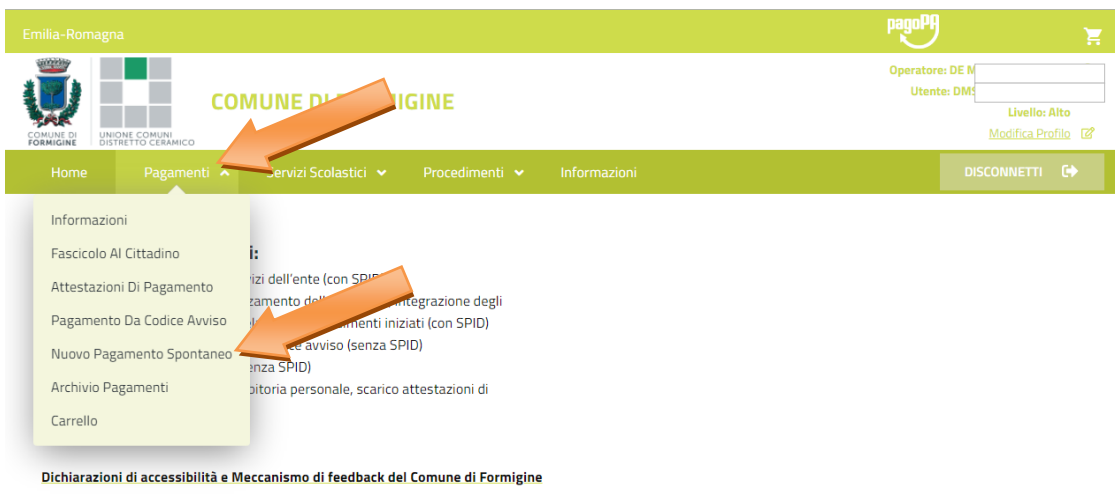

# cliccare su **PAGAMENTI** e poi su **NUOVO PAGAMENTO SPONTANEO**

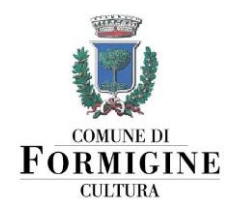

#### Selezionare l'opzione **"Locazione locali e impianti: Affitti, rimborso utenze"**

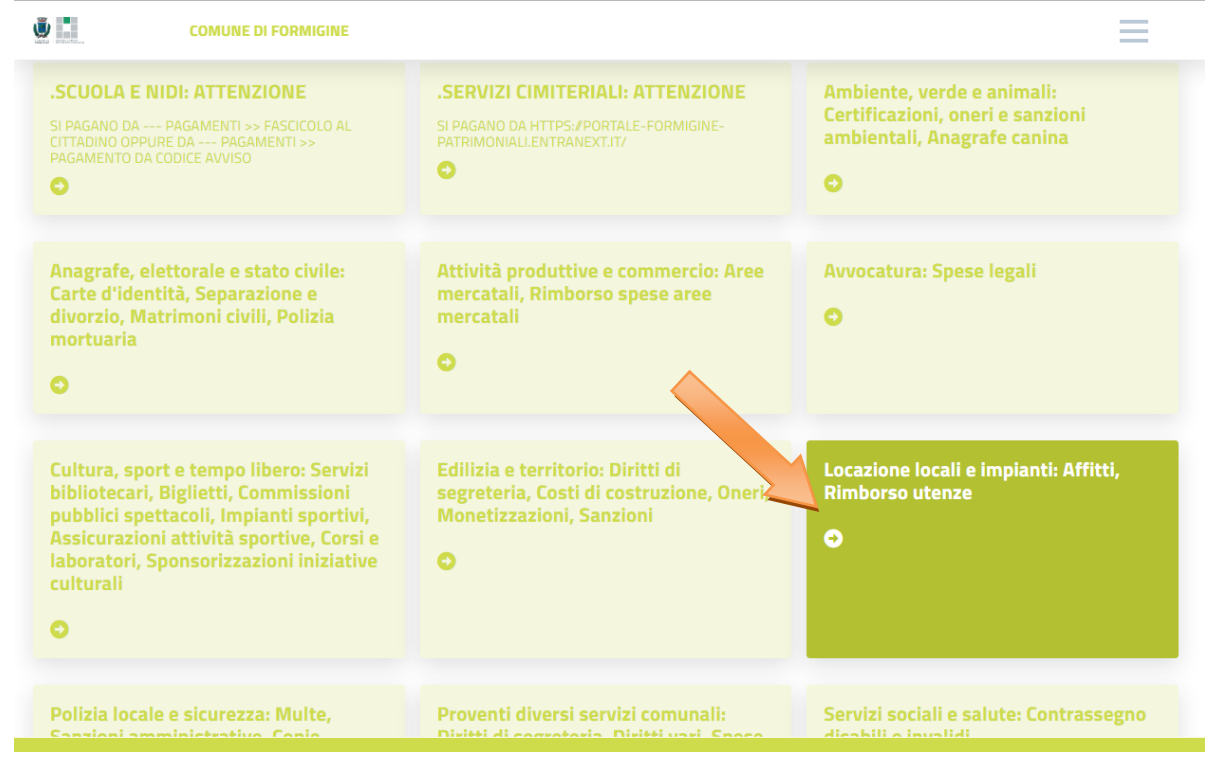

Procedere quindi alla compilazione di tutte le informazioni richieste.

Selezionare come **Sottoservizio la voce "Affitti"** e come **Voce di Costo la voce "postazione coworking"**. Inserire nel **campo** Importo la cifra dovuta.

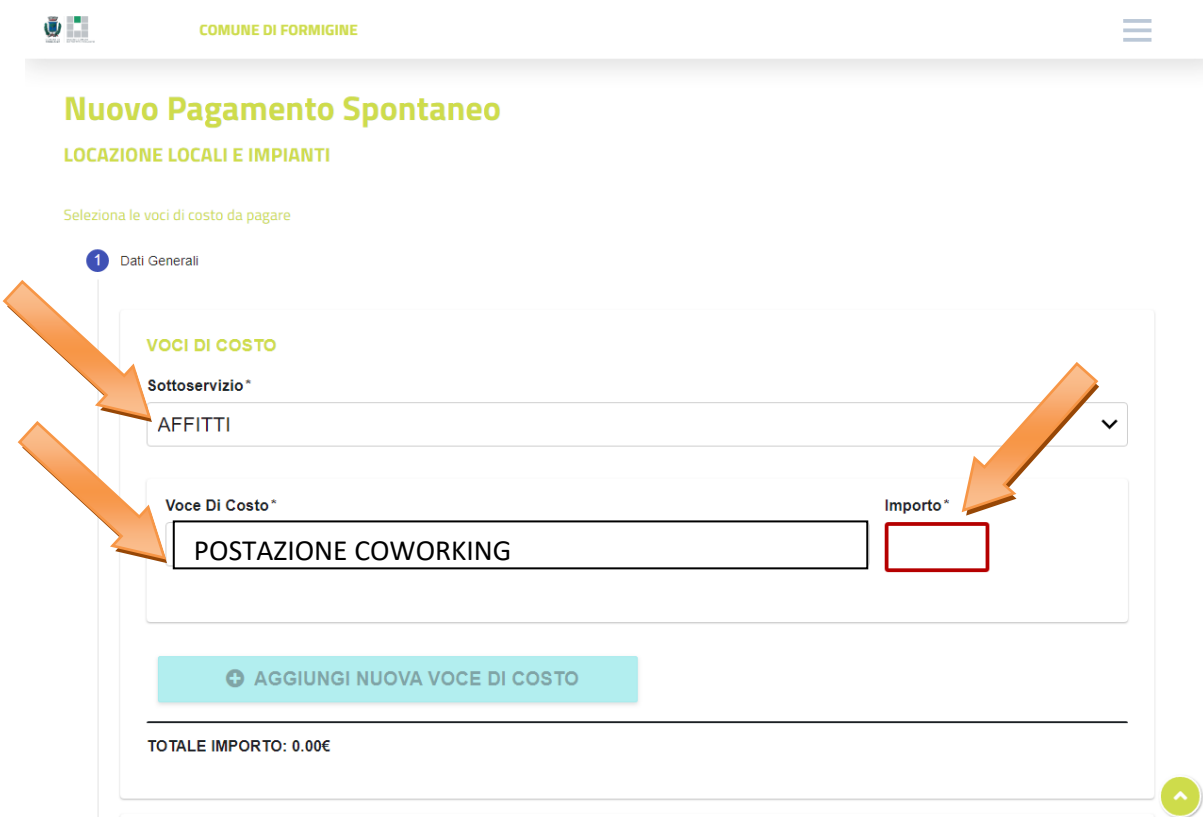

Dirigente Dr.ssa Patrizia Gambarini. Area 1 Amministrazione generale e servizi alla città Via Unità d'Italia 26 - 41043 - Formigine (Mo) - www.comune.formigine.mo.it - Tel. 059 416368 / 244 / 148

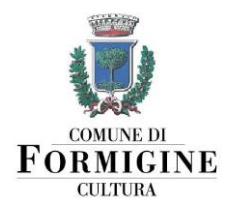

Lasciare la voce **Causale** come già compilata: viene in automatico riempita con la dicitura POSTAZIONE COWORKING.

Inserire nel campo **NOTE** il periodo in cui si intende affittare la postazione di coworking presso Hub in Villa, ed eventuali altre comunicazioni.

Cliccare su **AVANTI** per proseguire con la compilazione dei dati anagrafici e di residenza del pagante; ricordarsi che le voci indicate con l'asterisco\* sono obbligatorie. Terminata la compilazione, cliccare nuovamente su **AVANTI**.

A questo punto il sistema visualizza il riepilogo. Controllare che tutti i dati inseriti siano corretti. Ora è possibile scegliere come pagare: al momento, cliccando su INSERISCI NEL CARRELLO, oppure successivamente, cliccando su PAGA PIU' TARDI.

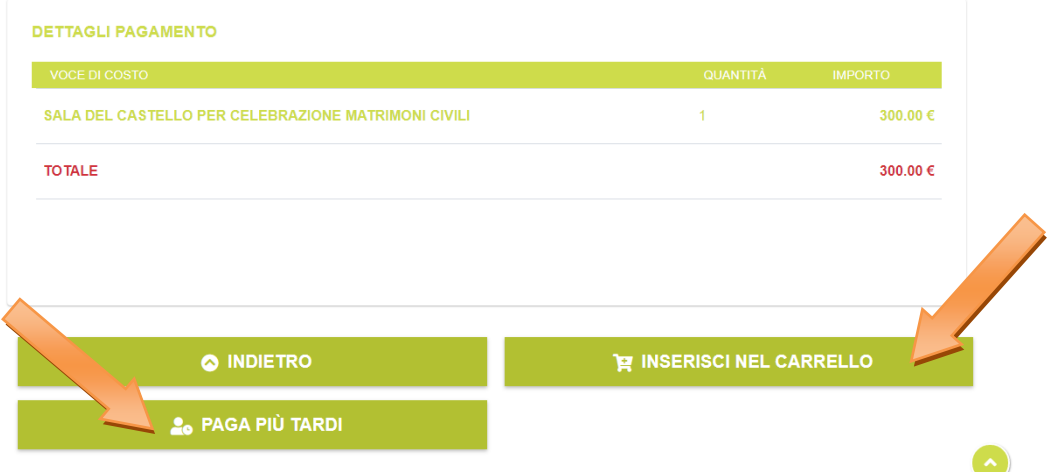

## **PAGAMENTO IMMEDIATO**

Cliccando su INSERISCI NEL CARRELLO, si apre la schermata di riepilogo del carrello; controllare con attenzione che tutti i dati siano corretti e cliccare su PROSEGUI CON IL PAGAMENTO.

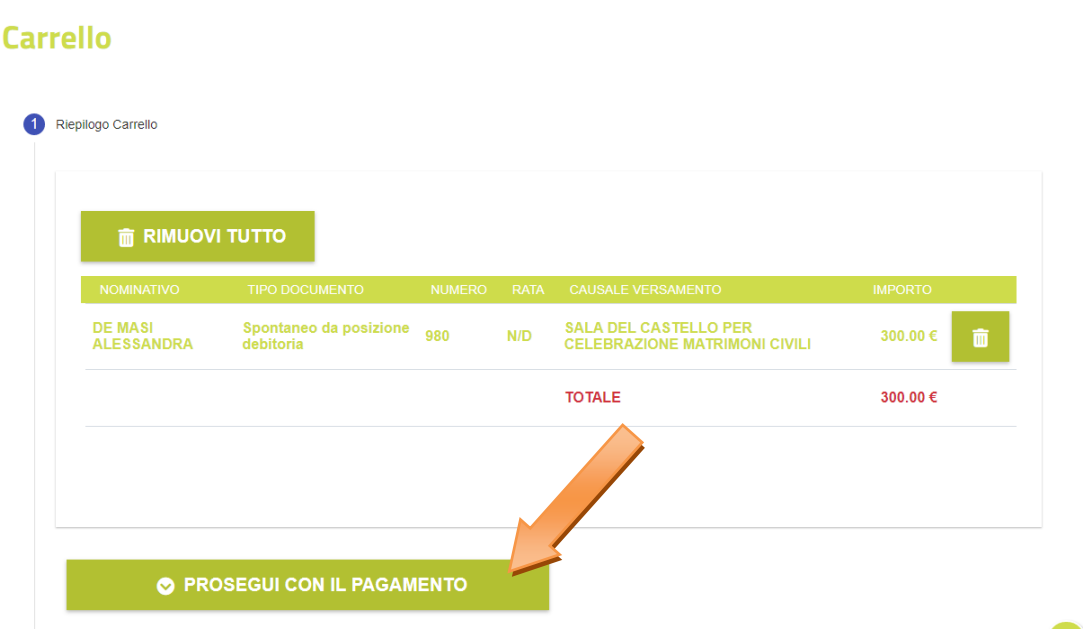

Dirigente Dr.ssa Patrizia Gambarini. Area 1 Amministrazione generale e servizi alla città Via Unità d'Italia 26 - 41043 - Formigine (Mo) - www.comune.formigine.mo.it - Tel. 059 416368 / 244 / 148

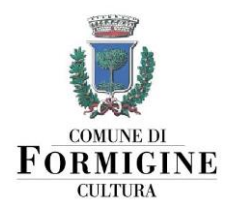

Il sistema prosegue facendo vedere il riepilogo dei dati del pagante; controllare anche qui che tutti i dati siano corretti e cliccare sul pulsante **€ PAGA.**

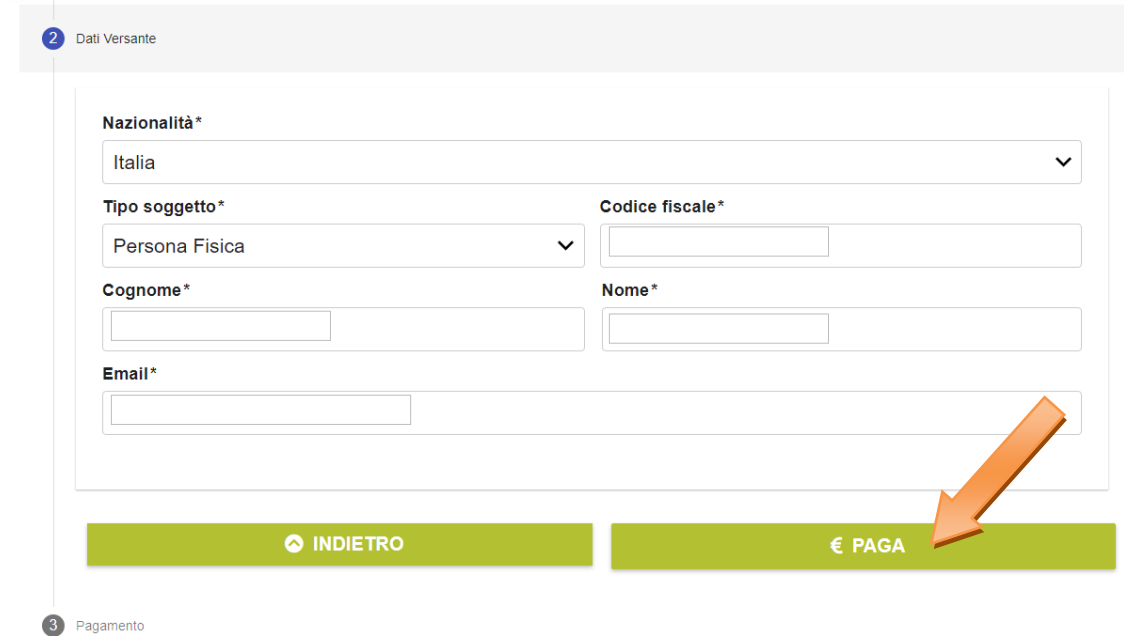

A questo punto, il sistema rimanderà alla **schermata di PagoPA**.

**Per procedere al pagamento attraverso PagoPA sarà necessario accedere con SPID o, in alternativa, con un indirizzo mail,** che può essere diverso da quello indicato per la ricezione della ricevuta di pagamento.

Una volta entrati in PagoPA e accettata l'informativa sulla privacy, si potrà scegliere tra **tre diverse modalità di pagamento**: carta di credito/debito, conto corrente, altri metodi. Selezionare la modalità di pagamento preferita e procedere con l'inserimento dei dati richiesti.

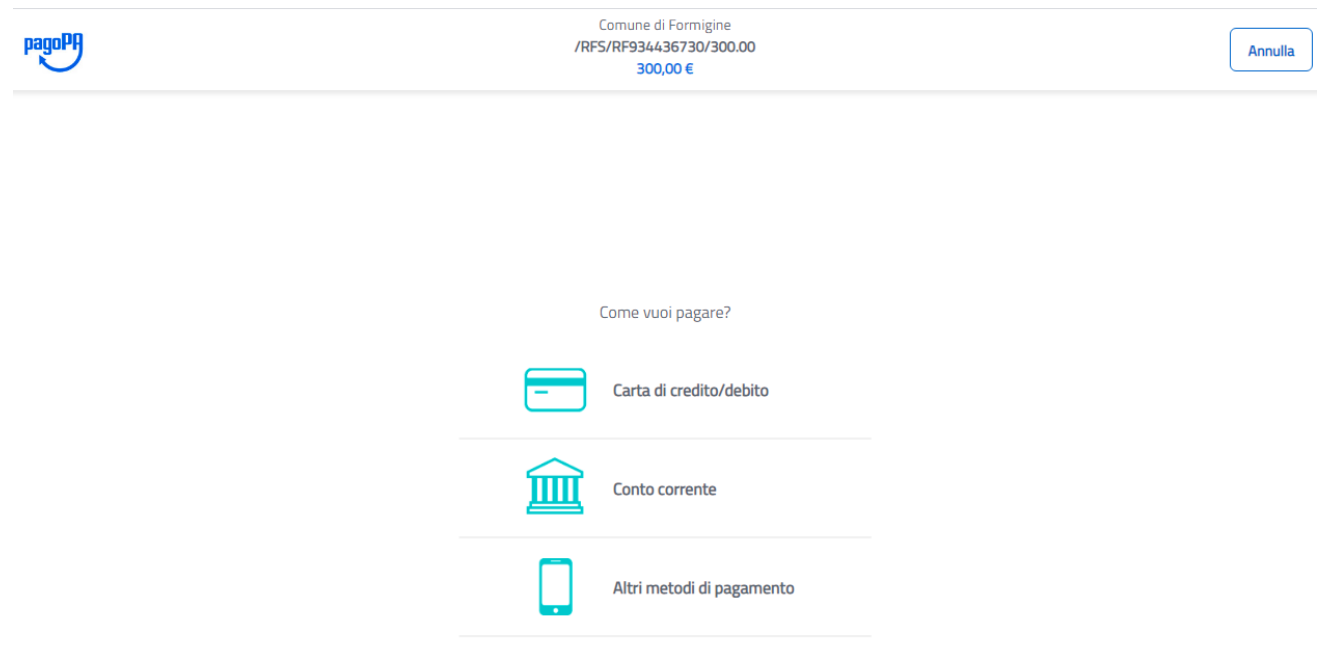

A seconda del metodo di pagamento scelto, potrebbero essere addebitate delle commissioni.

Dirigente Dr.ssa Patrizia Gambarini. Area 1 Amministrazione generale e servizi alla città Via Unità d'Italia 26 - 41043 - Formigine (Mo) - www.comune.formigine.mo.it - Tel. 059 416368 / 244 / 148

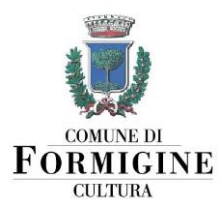

Al termine del pagamento è necessario **cliccare il bottone "CHIUDI"** per terminare la procedura e ritornare al servizio.

**Attenzione:** ricordarsi di inviare una copia della ricevuta di pagamento al Servizio Cultura tramite e-mail all'indirizzo: [giovani@comune.formigine.mo.it](mailto:giovani@comune.formigine.mo.it)

#### **PAGAMENTO SUCCESSIVO**

Cliccando su PAGA PIU' TARDI il sistema genererà un **bollettino** per il pagamento.

È possibile pagare con questo bollettino in tutti gli sportelli abilitati per il pagamento PagoPA (es. Tabaccai, sportelli Bancomat, Poste Italiane…), comprese le applicazioni.